#### **MAINTENANCE TECHNICAL SUPPORT CENTER HEADQUARTERS MAINTENANCE OPERATIONS UNITED STATES POSTAL SERVICE**

## **UNITED STATES POSTAL SERVICETM**

# **Software Modification Order**

**SUBJECT:** Mail Processing Equipment Watch (MPEwatch) v2.70 Software Release **DATE:** June 1, 2012

**NO:** SMO-021-12

**TO:** Sites with MPEwatch v.2.70 Software **FILE CODE:** M

mlot:sm12021ad

The purpose of this Software Modification Order (SMO) is to provide information for the Mail Processing Equipment Watch (MPEwatch) version 2.70 release on the National MPEwatch Server and on all Data Collection Servers (DCS) and National Remote Personal Computer (NRPC) servers. This bulletin **supersedes SMO-034-11**. This bulletin applies to Acronym ADMIN File Code AA.

The USPS Engineering IDS Support Group will remotely install MPEwatch v2.70 onto the DCS and NRPC servers at mail processing centers. Site personnel will not be involved with installation or post-installation activities for this release.

Software will be installed by June 18, 2012.

Direct any questions or comments concerning this bulletin to the HelpDesk, Maintenance Technical Support Center, P.O. Box 1600, Norman OK 73070-1600; telephone (405) 573-2123 or toll free (800) 366-4123.

Madusel

Robert E. Albert Manager Maintenance Technical Support Center HQ Maintenance Operations

- Attachments: 1. MPEwatch v2.70 Software Version Description and Installation Procedure
	- 2. Release Evaluation Form (REF)

## **ATTACHMENT 1**

#### **MPEWATCH V. 2.70 SOFTWARE VERSION DESCRIPTION AND INSTALLATION PROCEDURE**

## Table of Contents

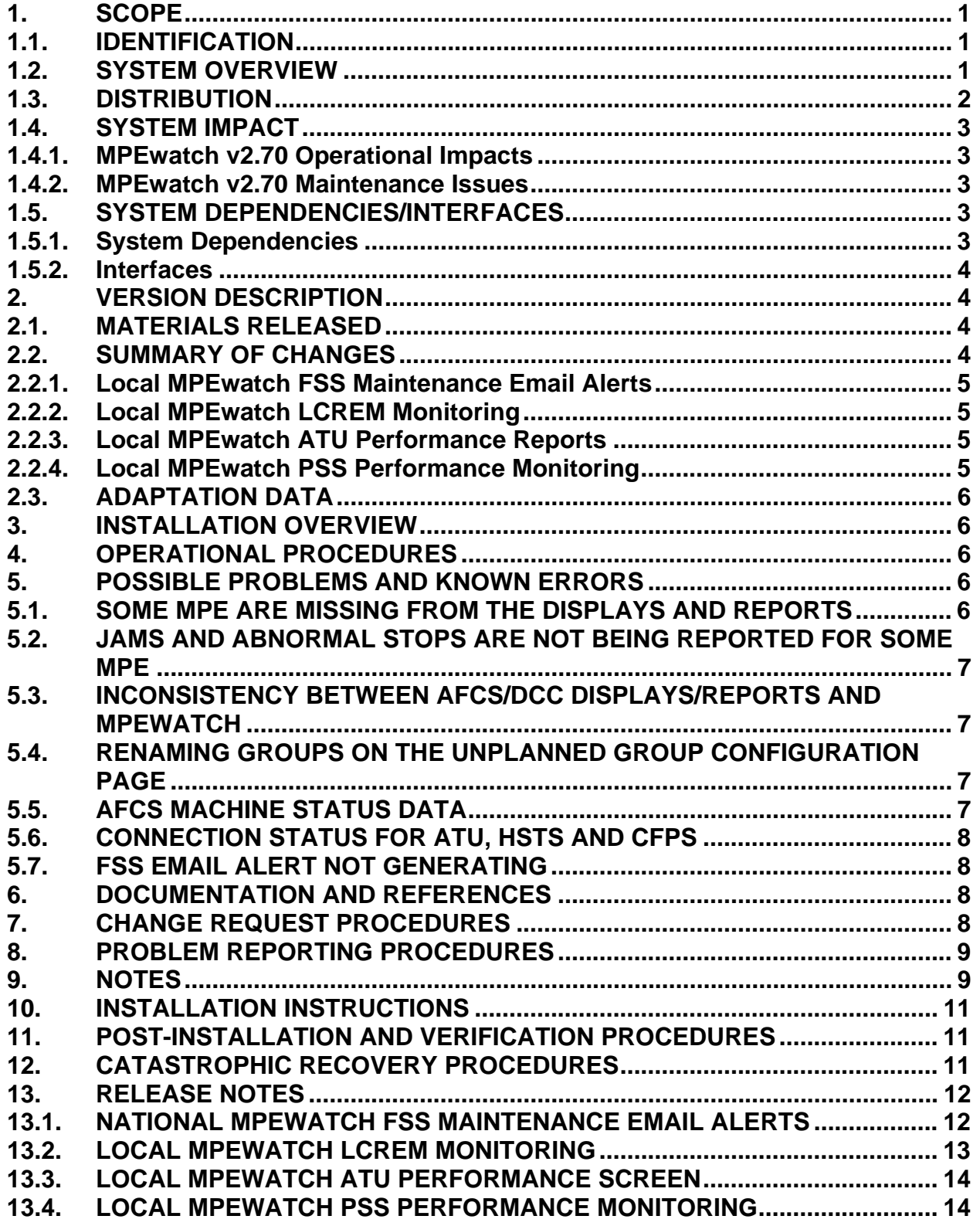

#### <span id="page-4-0"></span>**1. SCOPE**

This Software Modification Order (SMO) document provides information for the Mail Processing Equipment Watch (MPEwatch) version 2.70 release on the National MPEwatch Server and on all Data Collection Servers (DCS) and National Remote Personal Computer (NRPC) servers.

#### <span id="page-4-1"></span>**1.1. IDENTIFICATION**

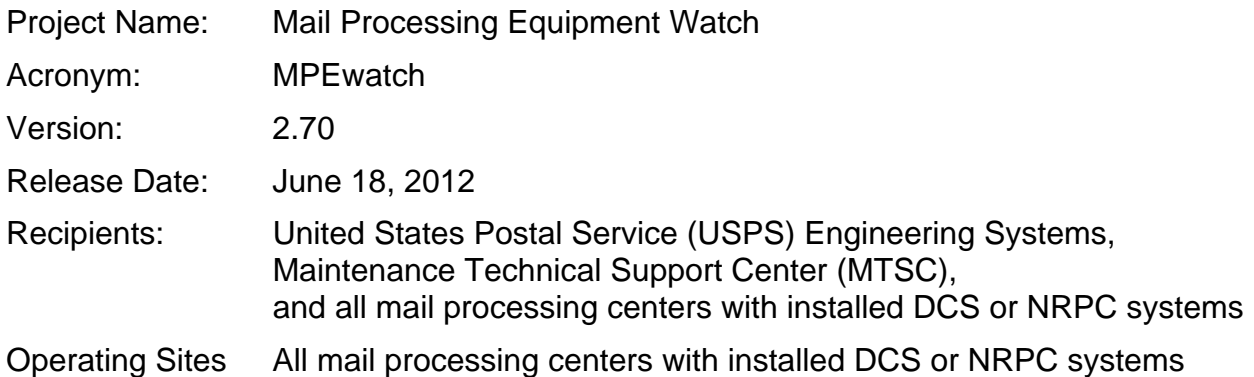

## <span id="page-4-2"></span>**1.2. SYSTEM OVERVIEW**

The MPEwatch system is a database and web-based application installed on the Data Collection Server (DCS) and National Remote Personal Computer (NRPC) at mail processing centers that provides near real time reporting of mail processing equipment (MPE) performance. National MPEwatch is installed on the National MPEwatch Server and collects local MPEwatch data and local Distributed Management System (DMS) data. DMS is a local MPEwatch subsystem that is hosted on the Integrated Data System (IDS) and accessed through the local MPEwatch web site. DMS provides performance reports specifically for the Advanced Facer Canceller System 200 (AFCS 200) MPEs at applicable sites.

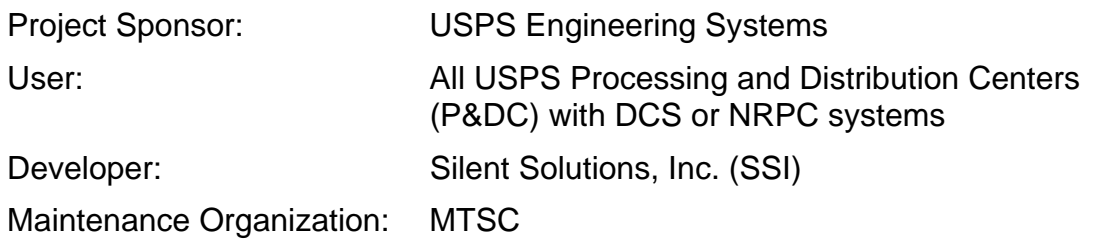

## <span id="page-5-0"></span>**1.3. DISTRIBUTION**

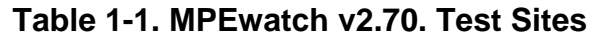

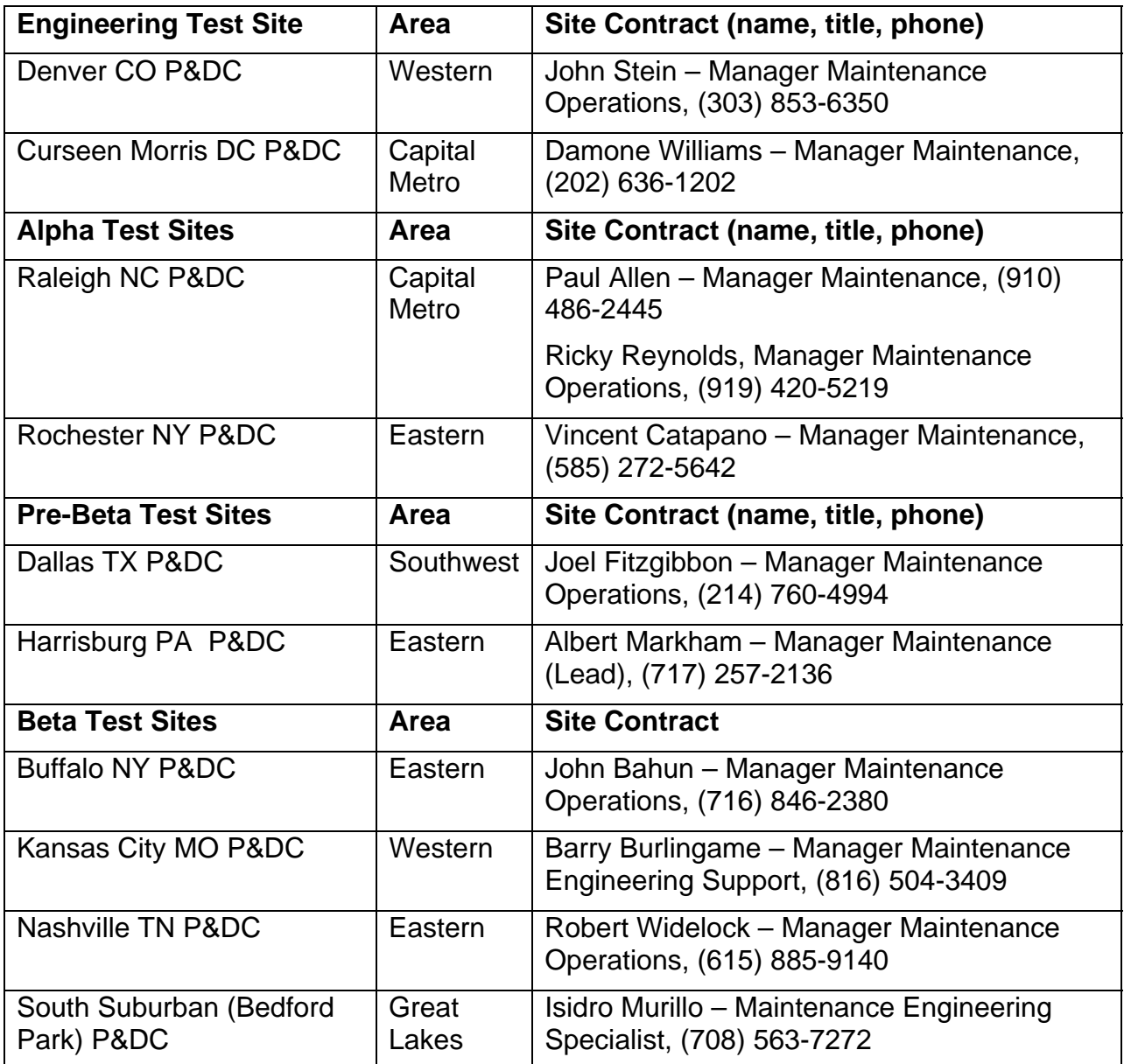

## **Distribution Process:**

MPEwatch will be upgraded on all DCS and NRPC servers using a completely automated scheduling and installation process. The USPS Engineering Systems Integrated Data System (IDS) support group will distribute the MPEwatch software electronically to the DCS and NRPC systems from the USPS Engineering Systems facility. The DCS and NRPC systems will remain operational during this automated procedure.

Also, the National MPEwatch software will be installed on the National MPEwatch server. The DMS software will be installed on the site IDS by the USPS Engineering Systems IDS group; and on the site NDSS by the NDSS group.

## <span id="page-6-0"></span>**1.4. SYSTEM IMPACT**

The operational and maintenance impacts of the MPEwatch v2.70 release are summarized in sections 1.4.1 and 1.4.2, respectively, below. Details of the operational benefits of MPEwatch v2.70 are provided in Section [2.2,](#page-7-3) [Summary of Changes](#page-7-3), and its subsections.

## <span id="page-6-1"></span>**1.4.1. MPEwatch v2.70 Operational Impacts**

The MPEwatch v2.70 software release does not impact mail processing at sites. Installation is handled remotely; site personnel are not required.

Updated or new MPEwatch reporting displays may provide Operational benefits with new or improved visibility into MPE systems including ATU, FSS, LCREM, and PSS. Updates are included for AFCS 200 reporting and KPI monitoring as well.

## <span id="page-6-2"></span>**1.4.2. MPEwatch v2.70 Maintenance Issues**

The MPEwatch v2.70 software release does not impact mail processing or maintenance capabilities at sites. Site personnel are not required for installation. New or updated MPEwatch reporting displays may provide maintenance benefits via improved visibility into a site's performance. See Section [13](#page-15-0) for the list of new or improved MPEwatch displays and updated MPEwatch reporting and monitoring capabilities.

## <span id="page-6-3"></span>**1.5. SYSTEM DEPENDENCIES/INTERFACES**

## <span id="page-6-4"></span>**1.5.1. System Dependencies**

MPEwatch v2.70 software is dependent upon the following systems:

## 1. IDS/DCS

MPEwatch is hosted on the IDS server running DCS software at the local site. MPEwatch software requires all the IDS systems to be running v3.0 or higher prior to the software installation.

## 2. NDSS

MPEwatch software is dependent on the NDSS to provide users with web-based access to MPEwatch. The NDSS must have Oracle Hyper-Text Transfer Protocol (HTTP) Server version 10g or higher installed and configured.

## 3. NRPC

MPEwatch software is dependent on the NRPC. The NRPC IDS system software must be at v3.0 or higher.

## <span id="page-7-0"></span>**1.5.2. Interfaces**

The MPEwatch v2.70 software interfaces to the following systems:

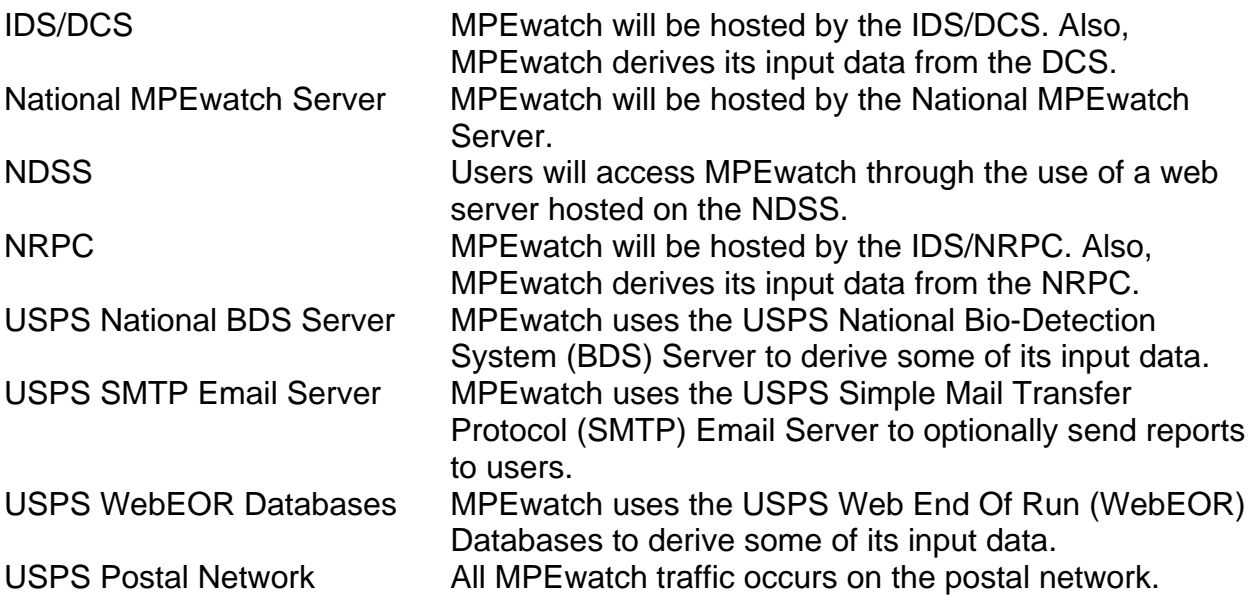

## <span id="page-7-1"></span>**2. VERSION DESCRIPTION**

## <span id="page-7-2"></span>**2.1. MATERIALS RELEASED**

Materials released for MPEwatch v2.70 include only the MPEwatch v2.70 SMO/SVD. Since this is a remote distribution, there is no installation kit distributed.

## <span id="page-7-3"></span>**2.2. SUMMARY OF CHANGES**

For Local MPEwatch, updates include:

- Addition of FSS maintenance email alerts
- Addition of operational and maintenance monitoring for LCREM systems to local **MPFwatch**
- Addition of ATU real-time performance statistics to local MPEwatch
- Addition of PSS performance charts and reports by site and by machine to local **MPEwatch**

The details of the changes to the MPEwatch software are described below.

## <span id="page-8-0"></span>**2.2.1. Local MPEwatch FSS Maintenance Email Alerts**

With the v2.70 release, local MPEwatch provides FSS maintenance email alerts on a per site basis. Email alerts are triggered based upon parameters set on the FSS system. Please note that this functionality is dependent on FSS v3.0 software and IDS v3.1 software, which are currently scheduled for release.

Effect of Change: FSS maintenance email alerts on a per site basis

Origin: SCR 9803

Requestor: Engineering Software Management (ESM), Software Development

## <span id="page-8-1"></span>**2.2.2. Local MPEwatch LCREM Monitoring**

With the v2.70 release, local MPEwatch provides the following LCREM charts on a per site basis: Performance, Throughput, Maintenance/Operations Counts, Performance Rates, Stacker Counts, and Time. With the v2.70 release, local MPEwatch also provides daily LCREM Operations and Maintenance reports.

Effect of Change Added visibility into LCREM performance via local MPEwatch Origin: SCR 9035 Requestor: Engineering Software Management (ESM), Software Development

## <span id="page-8-2"></span>**2.2.3. Local MPEwatch ATU Performance Reports**

With the v2.70 release, local MPEwatch provides ATU near real time performance statistics.

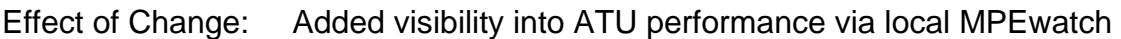

Origin: SCR 9830

Requestor: Engineering Software Management (ESM), Software Development

## <span id="page-8-3"></span>**2.2.4. Local MPEwatch PSS Performance Monitoring**

With the v2.70 release, local MPEwatch provides the following PSS performance charts on a per plant basis: Total Scans per Week, Daily Scans (stacked bar by machine), Average Scans per Hour (daily, per machine), and Real-Time Scans per Hour (per machine). With the v2.70 release, local MPEwatch also provides the same PSS performance charts previously listed on a per machine basis:

Effect of Change: Added visibility into PSS performance via local MPEwatch

Origin: SCR 10672

Requestor: Engineering Software Management (ESM), Software Development

## <span id="page-9-0"></span>**2.3. ADAPTATION DATA**

After installation, MPEwatch v2.70 will be configured with site-specific information. This will only be necessary after a full install and not after an upgrade from the previous version. The USPS Engineering Systems MPEwatch support group will update this sitespecific information as part of the post-installation process. Site personnel will not be involved with installation or post-installation verification.

Note: Access to this site-specific information is restricted to the USPS Engineering Systems MPEwatch support group. Users of MPEwatch will not have access to this information.

## <span id="page-9-1"></span>**3. INSTALLATION OVERVIEW**

The MPEwatch v2.70 release represents a complete baseline software release. An upgrade from MPEwatch v2.69 will be required at DCS and NRPC systems.

As sections 10, 11, and 12 indicate, the detailed installation instructions are located in a separate installation document. The USPS Engineering Systems IDS support group, using a remote procedure, will install MPEwatch onto the DCS and NRPC servers at mail processing centers. Site personnel will not be involved with installation or postinstallation activities for this release.

The National MPEwatch software will be installed on the National MPEwatch server. Site personnel will not be involved with installation or post-installation activities for this release.

## <span id="page-9-2"></span>**4. OPERATIONAL PROCEDURES**

This section identifies those changes that affect operational procedures. No mail processing operational procedures will be impacted by this release. There are no operational procedure changes required for this release.

## <span id="page-9-3"></span>**5. POSSIBLE PROBLEMS AND KNOWN ERRORS**

## <span id="page-9-4"></span>**5.1. SOME MPE ARE MISSING FROM THE DISPLAYS AND REPORTS**

Description: MPE can only be included in MPEwatch displays and reports if the MPE is successfully sending near real-time performance and machine event data to the site DCS or NRPC. If some MPE is missing from the displays and reports, there is a communication problem between the MPE and the site DCS.

Correction: Check communication connections between the MPE and the site DCS and/or contact MTSC.

#### <span id="page-10-0"></span>**5.2. JAMS AND ABNORMAL STOPS ARE NOT BEING REPORTED FOR SOME MPE**

Description: MPEwatch can only display and report on jams for MPE if the MPE are successfully sending near real-time machine event data to the site DCS. There is a known problem (corrupted spool file) within the protocol between the MPE and DCS that can lead to an interruption in the sending of machine event data by the MPE.

Correction: MTSC distributes a patch/utility (DCS Resync) that corrects this problem on delivery barcode machines running Postal Automated Redirection System (PARS) software. The USPS Engineering Systems MPEwatch support group provides manual procedures for correcting this problem on delivery barcode machines not running PARS software and on the Advanced Flats Sorting Machine 100 (AFSM100) machines. There is no known procedure that corrects this problem on the AFCS/Data Collection Computer (DCC) machines.

#### <span id="page-10-1"></span>**5.3. INCONSISTENCY BETWEEN AFCS/DCC DISPLAYS/REPORTS AND MPEWATCH**

Description: There is a known problem with the AFCS/DCC. The AFCS/DCC is not consistent with the data it includes in its displays/reports and the data it sends to the site DCS or NRPC systems. Since MPEwatch uses this data (as it is stored by the DCS and NRPC), MPEwatch displays and reports can be inconsistent with the AFCS/DCC displays/reports.

Correction: There is no known correction for this problem.

#### <span id="page-10-2"></span>**5.4. RENAMING GROUPS ON THE UNPLANNED GROUP CONFIGURATION PAGE**

Description: There is a known issue on the Unplanned Group Configuration page that causes the Rename Group button to not execute the rename function.

Correction: This issue is currently under investigation. Personnel can work around the issue using the Create Group and Delete Group functions if renaming a group is necessary.

## <span id="page-10-3"></span>**5.5. AFCS MACHINE STATUS DATA**

Description: There is a known issue on the IDS 3.0 software for AFCS MPEs. The AFCS Machine Status data is not consistently stored in the IDS database. The result is that MPEwatch cannot report machine events such as jams.

Correction: This issue is currently under investigation by the IDS group. There is no known correction for this problem.

## <span id="page-11-0"></span>**5.6. CONNECTION STATUS FOR ATU, HSTS AND CFPS**

Description: There is a known issue for some ATU, HSTS, and Change of Address Forms Processing System (CFPS) systems. Due to inconsistent configuration transmission to the IDS on these systems, they may not maintain a consistent connection across the IOS protocol. The result is that MPEwatch reports these machines as disconnected.

Correction: An SPR has been submitted for an update to the system software for these systems.

## <span id="page-11-1"></span>**5.7. FSS EMAIL ALERT NOT GENERATING**

Description: FSS Email Alerts will not be generated with IDS v3.0 or FSS v2.5.3.

Correction: The release of both IDS v3.1 software and the FSS v3.0+ software will correct this issue.

## <span id="page-11-2"></span>**6. DOCUMENTATION AND REFERENCES**

The documents listed in [Table 1-2](#page-11-4) below may provide supporting information to this SMO.

<span id="page-11-4"></span>

| <b>Title</b>                                                                                                   | <b>Version</b> | <b>Revision</b> | <b>Date</b> | Doc ID                            | <b>Source</b>                                                             |  |  |
|----------------------------------------------------------------------------------------------------|----------------|-----------------|-------------|-----------------------------------|---------------------------------------------------------------------------|--|--|
| Software Install<br>Document for Local<br><b>MPEwatch Version</b><br>2.70 Software Full<br>Install for the IDS | 2.70           | 0.1             | 3/15/2012   | <b>Not</b><br>Applicable<br>(N/A) | <b>SSI Software</b><br>Configuration<br>Management<br>(SCM)<br>Repository |  |  |
| Software Install<br>Document for Local<br><b>MPEwatch Version</b><br>2.70 Upgrade                              | 2.70           | 0.1             | 3/29/2012   | N/A                               | <b>SSI SCM</b><br>Repository                                              |  |  |

**Table 1-2. Referenced Documents** 

## <span id="page-11-3"></span>**7. CHANGE REQUEST PROCEDURES**

Requests for changes to MPEwatch should be submitted as a SCR or Software Problem Report (SPR). A SCR/SPR may be submitted via the USPS Engineering Systems web server at http://web.eng.usps.gov by selecting "Forms" in the left most column, then "Software Change Request / Software Problem Report (SCR/SPR)". Click on the MPEwatch link under the Support Systems PCB category, fill out the form, and click the OK button.

The project leader is responsible for reviewing the request and notifying the developer of required changes and setting a deployment date to allow time for implementation of the changes and then providing resolution to the requestor.

## <span id="page-12-0"></span>**8. PROBLEM REPORTING PROCEDURES**

Report any problems with the installation or with this documentation to the HelpDesk, MTSC, P.O. Box 1600, Norman OK 73070-1600; telephone FTS 2000 (405) 573-2123 or toll free (800) 366-4123. MTSC will take the appropriate information regarding the problem or question and attempt to resolve it. If unable to provide resolution, MTSC will contact the appropriate parties. Resolution information will be provided back to the requestor by MTSC.

#### <span id="page-12-1"></span>**9. NOTES**

[Table 1-3 below lists the acronyms and abbreviations used in this document.](#page-12-2) 

<span id="page-12-2"></span>

| <b>Acronym/Abbreviation</b> | <b>Description</b>                               |  |  |  |  |  |
|-----------------------------|--------------------------------------------------|--|--|--|--|--|
| <b>AFCS</b>                 | <b>Advanced Facer Canceller System</b>           |  |  |  |  |  |
| <b>AFCS 200</b>             | Advanced Facer Canceller System 200              |  |  |  |  |  |
| <b>AFSM100</b>              | Advanced Flats Sorting Machine 100               |  |  |  |  |  |
| <b>ATU</b>                  | <b>Automatic Tray Unsleever</b>                  |  |  |  |  |  |
| <b>BDS</b>                  | <b>Bio-Detection System</b>                      |  |  |  |  |  |
| <b>CFPS</b>                 | Change of Address Forms Processing System        |  |  |  |  |  |
| DB                          | Delivery Barcode                                 |  |  |  |  |  |
| <b>DBOSS</b>                | Delivery Barcode Sorter with Output Subsystem    |  |  |  |  |  |
| <b>DCC</b>                  | <b>Data Collection Computer</b>                  |  |  |  |  |  |
| <b>DCS</b>                  | <b>Data Collection Server</b>                    |  |  |  |  |  |
| <b>DMS</b>                  | <b>Distributed Management System</b>             |  |  |  |  |  |
| eMARS                       | Electronic Maintenance Activity Reporting System |  |  |  |  |  |
| <b>ESM</b>                  | <b>Engineering Software Management</b>           |  |  |  |  |  |
| <b>FSS</b>                  | <b>Flats Sequencing System</b>                   |  |  |  |  |  |
| <b>FTS</b>                  | <b>Federal Telecommunications System</b>         |  |  |  |  |  |
| <b>HSTS</b>                 | <b>High Speed Tray Sorter</b>                    |  |  |  |  |  |
| <b>HTTP</b>                 | <b>Hyper-Text Transfer Protocol</b>              |  |  |  |  |  |
| ID                          | Identification                                   |  |  |  |  |  |
| <b>IDS</b>                  | <b>Integrated Data System</b>                    |  |  |  |  |  |
| <b>KPI</b>                  | Key Performance Indicators                       |  |  |  |  |  |
| <b>MHE</b>                  | <b>Material Handling Equipment</b>               |  |  |  |  |  |
| <b>MPE</b>                  | <b>Mail Processing Equipment</b>                 |  |  |  |  |  |

**Table 1-3. Acronyms and Abbreviations** 

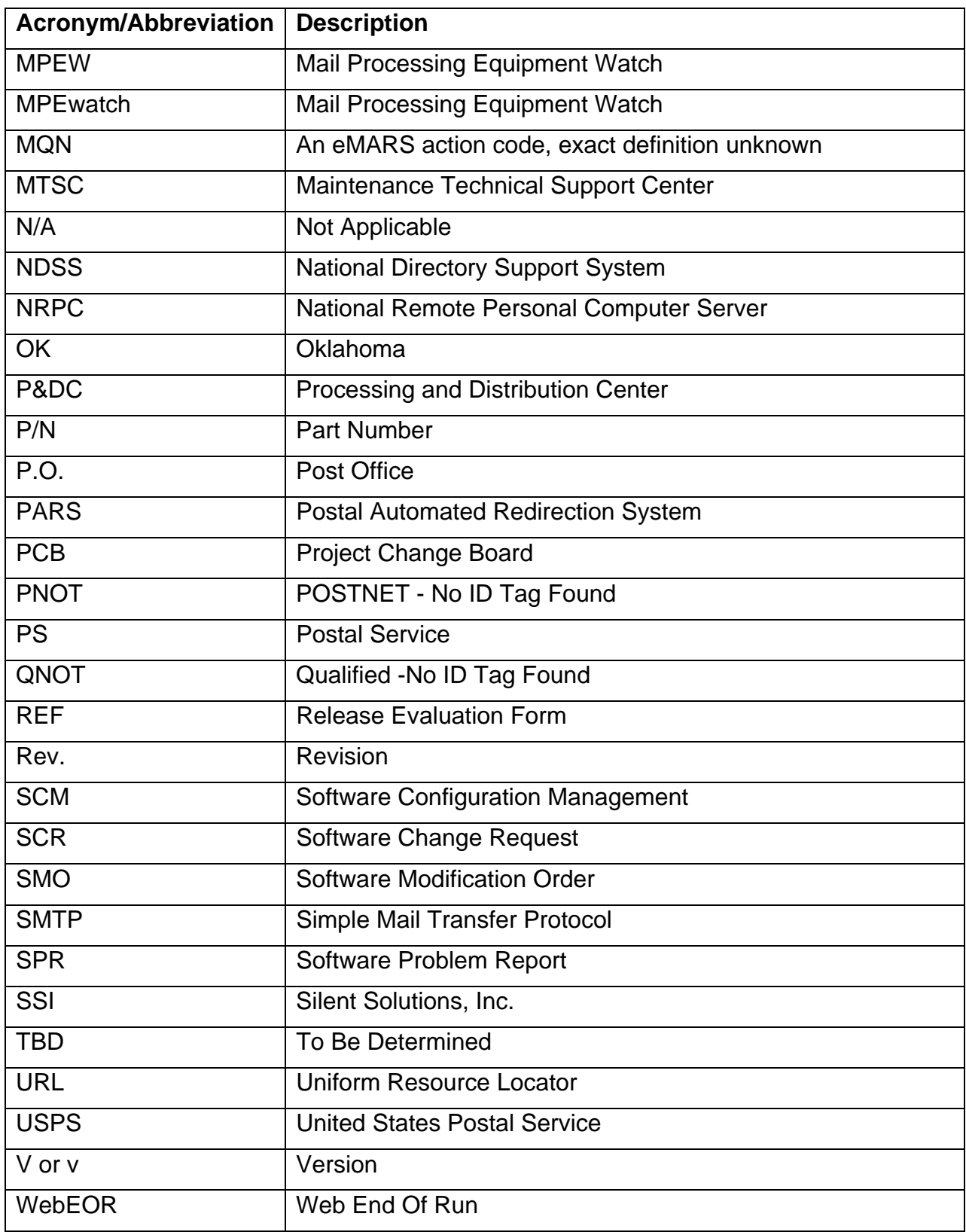

## <span id="page-14-0"></span>**10. INSTALLATION INSTRUCTIONS**

Site personnel will not be involved with installation or post-installation activities for this release, therefore the installation procedures for MPEwatch v2.70 are located in a separate document.

The installation procedures for MPEwatch are located in two separate documents:

- *Software Install Document for Local MPEwatch Version 2.70 Software Full Install for the IDS* 
	- File name: MPEWATCH\_v2.70\_Install\_Full
	- Contains instructions for a full installation
- *Software Install Document for Local MPEwatch Version 2.70 Upgrade* 
	- File name: MPEWATCH\_v2.70\_Install\_Upgrade
	- Contains instructions for installation to upgrade a site currently running MPEwatch software from a previous release

Since installation will be performed remotely by the USPS Engineering Systems IDS group, site personnel involvement will not be required for the installation.

## <span id="page-14-1"></span>**11. POST-INSTALLATION AND VERIFICATION PROCEDURES**

The post-installation procedures for MPEwatch v2.70 are located in separate documentation identified in Section [10.](#page-14-0) Since post-installation verification will be performed remotely by the USPS Engineering Systems MPEwatch group, site personnel will not be required to be involved in post-installation testing.

Users can verify that the installation has been completed by accessing MPEwatch using the following procedure:

- 1. From any browser, type in the following Uniform Resource Locator (URL): **http://mpewatch**.
- 2. When the Welcome screen appears, click on the **MPEwatch Site List** link.
- 3. Click on the link for your site from the MPEwatch Site List.
- 4. The home page for the selected site displays.
- 5. Click on the **about** link under the MPEwatch logo. The installation was completed successfully if the correct version number of MPEwatch is identified in the pop-up window displayed after clicking the about link.

## <span id="page-14-2"></span>**12. CATASTROPHIC RECOVERY PROCEDURES**

The catastrophic recovery procedures for MPEwatch v2.70 are located in separate documentation identified in Section [10.](#page-14-0) Since catastrophic recovery testing will be performed remotely by the USPS Engineering Systems IDS group, site personnel will not be required to be involved with catastrophic recovery testing.

#### <span id="page-15-0"></span>**13. RELEASE NOTES**

#### <span id="page-15-1"></span>**13.1. NATIONAL MPEWATCH FSS MAINTENANCE EMAIL ALERTS**

MPEwatch distributes maintenance email alerts generated from the FSS MPE [\(Figure](#page-15-2)  [1-1](#page-15-2)). These email alerts are triggered based on parameters set on the FSS system. Please note that this functionality is dependent on FSS v3.0 software and IDS v3.1 software, which are currently scheduled for release.

```
Sent: Friday, January 27, 2012 1:04 PM 
To: Sample Recipient 
Subject: AMC: Maintenance action manually created. 
MaintenanceAction 
   Timestamp: 01/18/2012 15:28:11.120 
   site id: 25 
  machine acronym: FSS 
   class code: AA 
  machine no: 1 
  machine sn: 1084 
   software version: 3.0.5 
  create date: 01/18/2012 15:28:11 
  create user: ENG 
   mod date: 01/18/2012 15:28:11 
  mod user: ENG 
  noun code: LU 
  fss ma id: 000067-12 
  fss ma title: test003 
   ma status: O 
  ma charge type: 1 
  ma descr: [ENG:01/18/2012 15:28]test003 
  num employees needed: 1 
  min skill level: PHASE2 
  est time to complete: 5 
   pm tasks actual time: 0 
   ma subsystem: ELECTRICAL CABINET ASSEMBLY, ATMS MAIN 
   ma section: ELECTRICAL PANEL ASSEMBLY, LEFT, ATMS MAIN 
   ma fru: AUXILIARY CONTACT 
   ma unit:true 
   work code: 02 
   date due: 01/19/2012 
   dept code: 100 
   desc events before: [ENG:01/18/2012 15:28]test003 
   intermittent: 0 
  failure location subsystem: true 
   failure location section: true 
   failure location fru: true
```
<span id="page-15-2"></span>**Figure 1-1. Sample FSS Maintenance Email Alert Content** 

## <span id="page-16-0"></span>**13.2. LOCAL MPEWATCH LCREM MONITORING**

With the v2.70 release, Local MPEwatch enables users to monitor LCREM performance ([Figure 1-2\)](#page-16-1), operations ([Figure 1-2](#page-16-1)), and maintenance [\(Figure 1-4](#page-16-2)).

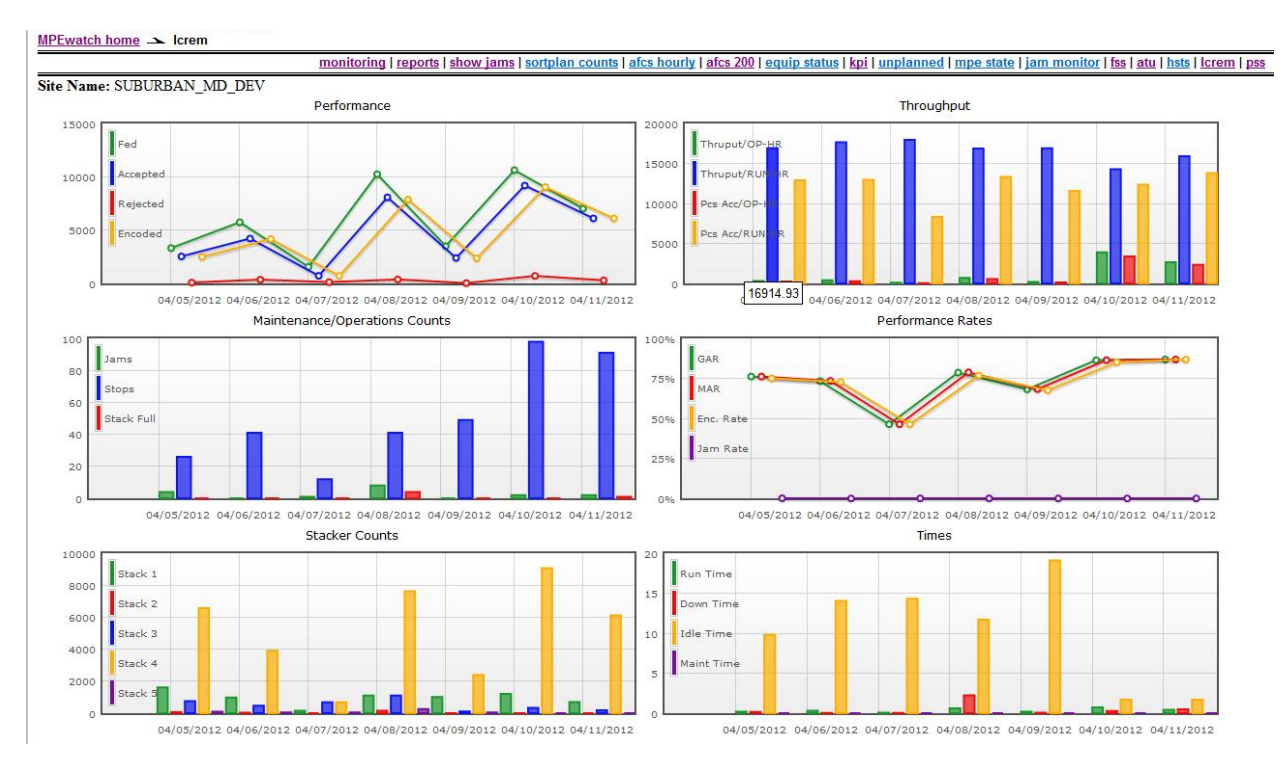

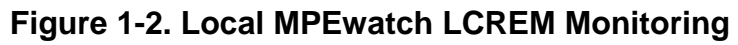

<span id="page-16-1"></span>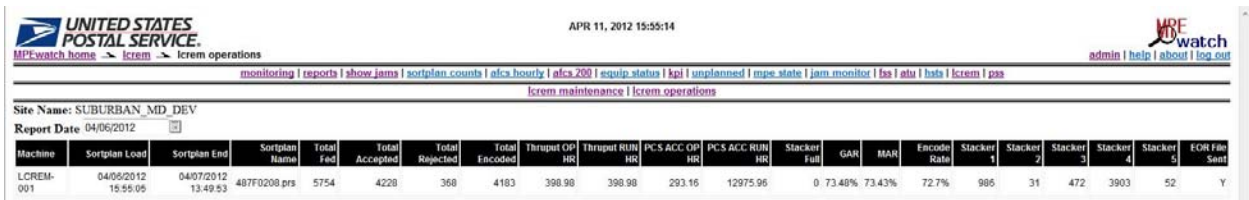

## **Figure 1-3. Local MPEwatch LCREM Operations**

<span id="page-16-2"></span>

| <b>UNITED STATES</b><br>$\Rightarrow$<br>APR 11, 2012 15:56:56<br><b>POSTAL SERVICE.</b><br>$MPEwatch home$ $\rightarrow$ $kerem$ $\rightarrow$ $kerem$ maintenance |                     |                                                                                                    |               |                   |                       |                                      |          |           | $\sim$ watch<br>admin I help I about I log out |                         |                    |          |                      |
|----------------------------------------------------------------------------------------------------|---------------------|----------------------------------------------------------------------------------------------------|---------------|-------------------|-----------------------|--------------------------------------|----------|-----------|------------------------------------------------|-------------------------|--------------------|----------|----------------------|
|                                                                                                    |                     | monitoring I reports I show jams I sortplan counts I afcs hourly I afcs 200 I equip status I kpi I unplanned I mpe state I jam monitor I fss I atu I hsts I Icrem I pss |               |                   |                       |                                      |          |           |                                                |                         |                    |          |                      |
|                                                                                                    |                     |                                                                                                    |               |                   |                       | Icrem maintenance I Icrem operations |          |           |                                                |                         |                    |          |                      |
| Site Name: SUBURBAN MD DEV                                                                                                    |                     |                                                                                                    |               |                   |                       |                                      |          |           |                                                |                         |                    |          |                      |
| Report Date 04/11/2012                                                                                                    | ▩                   |                                                                                                    |               |                   |                       |                                      |          |           |                                                |                         |                    |          |                      |
| Machine                                                                                                    | Sortplan Load       | Sortplan End                                                                                                    | Sortplan Name | <b>Total Fed.</b> | <b>Total Accepted</b> | <b>Total Rejected</b>                | Run Time | Down Time | <b>Idle Time</b>                               | <b>Maintenance Time</b> | <b>Encode Rate</b> | Jam Rate | <b>EOR File Sent</b> |
| LCREM-001                                                                                                    | 04/11/2012 08:54:46 | 04/11/2012 11:32:58                                                                                                    | 489F0208.prs  | 7036              | 6117                  | 307                                  | 00:26:33 | 00:29.14  | 01:42:04                                       | 00:00.00                | 86.91%             | .03%     |                      |

**Figure 1-4. Local MPEwatch LCREM Maintenance** 

## <span id="page-17-0"></span>**13.3. LOCAL MPEWATCH ATU PERFORMANCE SCREEN**

Local MPEwatch enables users to create ATU tray volume reports by both tour and MODS day [\(Figure 1-5\)](#page-17-2).

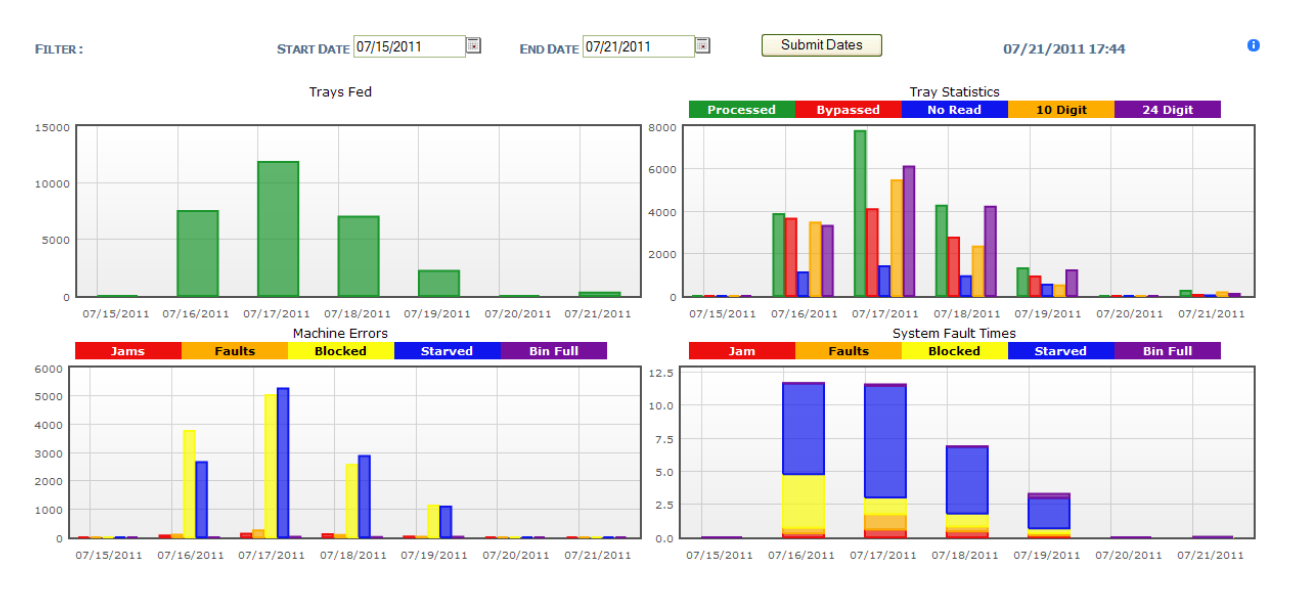

## **Figure 1-5. Local MPEwatch Performance Screen**

## <span id="page-17-2"></span><span id="page-17-1"></span>**13.4. LOCAL MPEWATCH PSS PERFORMANCE MONITORING**

Local MPEwatch enables users to monitor PSS performance at both the plant ([Figure 1-6\)](#page-17-3) and machine [\(Figure 1-7\)](#page-18-0) levels.

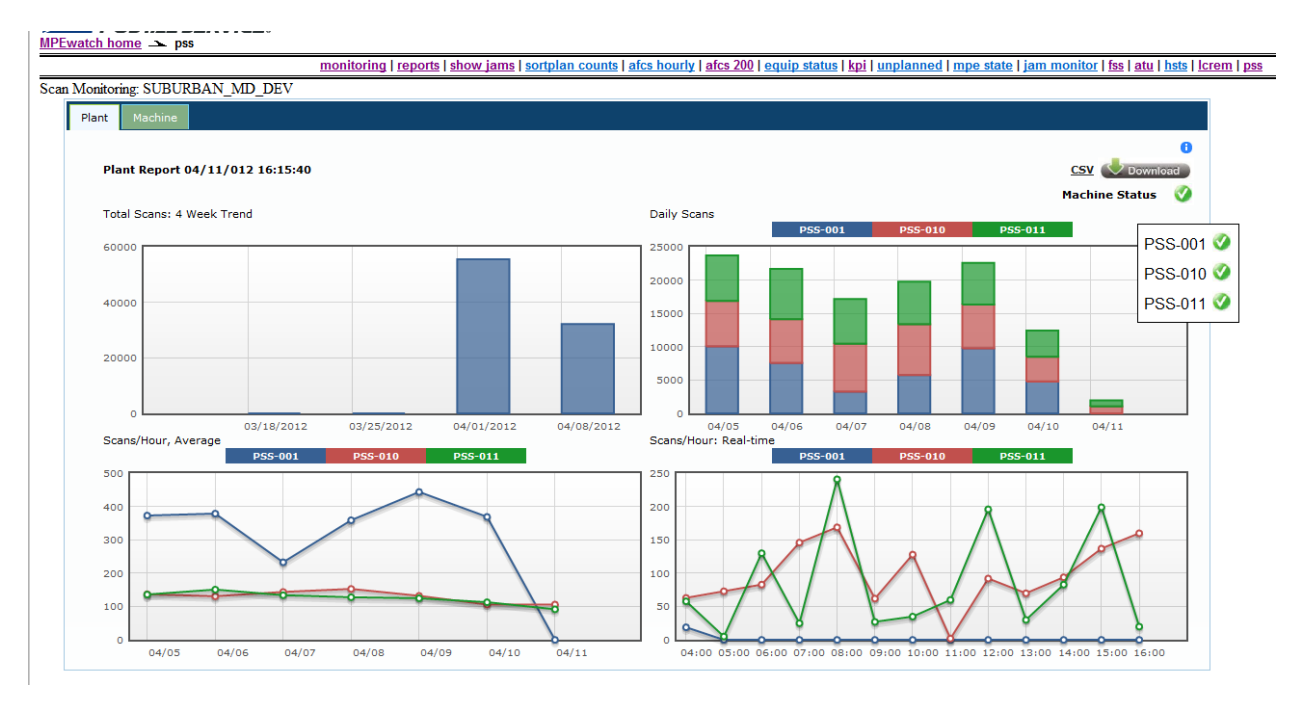

<span id="page-17-3"></span>**Figure 1-6. Local MPEwatch PSS Performance Monitoring – Plant** 

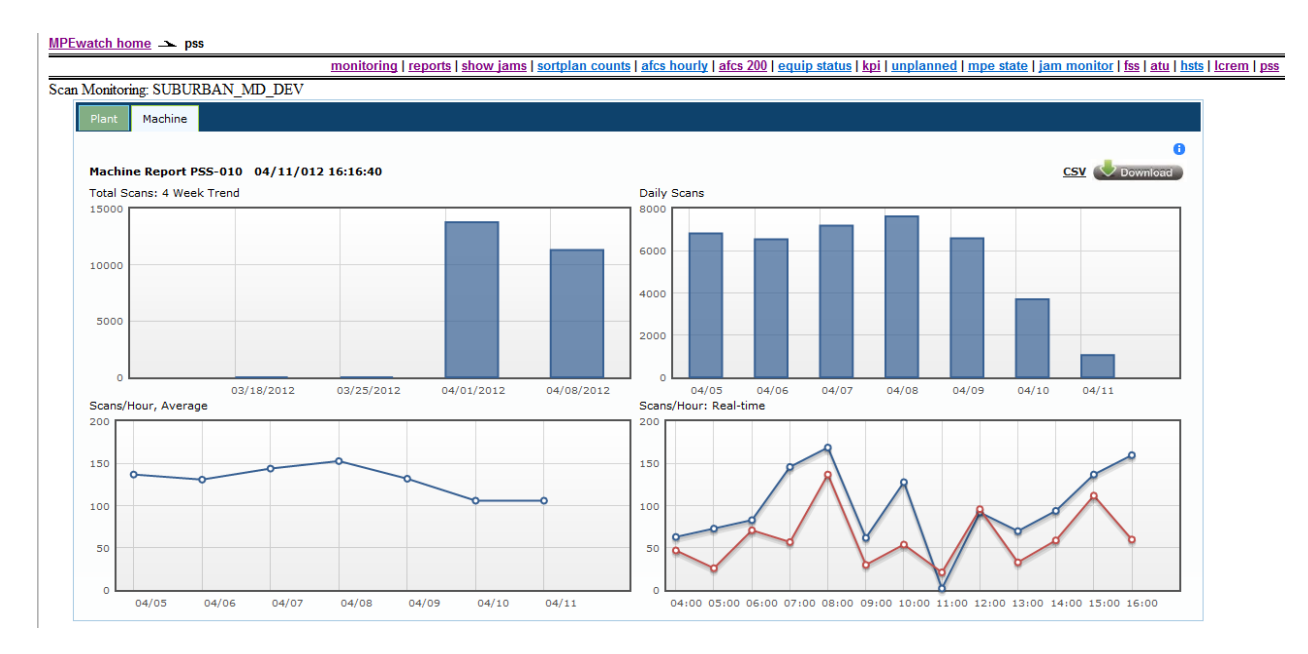

<span id="page-18-0"></span>**Figure 1-7. Local MPEwatch PSS Performance Monitoring – Machine** 

## **THIS PAGE BLANK**

## **ATTACHMENT 2**

#### **RELEASE EVALUATION FORM**

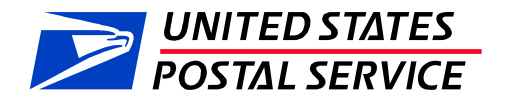

## **INSTRUCTIONS FOR USING ON-LINE EVALUATION FORM**

#### **USPS Engineering Customers:**

After completing the installation of a new USPS Engineering software release, fill out the online Engineering Release Evaluation form. Evaluation of the software, documentation, and release activities determines whether the release process satisfies the needs of our customers. Access the Engineering Release Evaluation form at:

**<http://web.eng.usps.gov/fed/forms/interim/REF/ref.cfm>**

or go to the Engineering web page at **[http://web.eng.usps.gov](http://web.eng.usps.gov/)** and choose Forms. Select Release Evaluation Form (REF).

Efforts by Field Personnel to help Engineering improve its software development processes and products, and better serve our customers are appreciated.

ENGSPI.0007.003 November 5, 2007 Attachment 2 **1**